## Sistemi Operativi, Secondo Modulo, Canale A–L Riassunto della lezione del 12/03/2018

Igor Melatti

## Il filesystem ed i file

- Altro comando importante: cp [-r] [-i] [-a] [-u] {filesorgenti} filedestinazione
	- permette di copiare file e directory
	- $-2$  modalità basilari:
		- ∗ con 2 argomenti, filedestinazione pu`o essere un file (in questo caso, ovviamente, il sorgente dev'essere a sua volta un file...)
		- ∗ con 2 argomenti, la destinazione può non esistere, e verrà creata (un file se la sorgente è un file, una directory se la sorgente è una directory)
		- ∗ con pi`u di 2 argomenti, filedestinazione dev'essere una directory (esistente)
		- ∗ differentemente dall'omologo comando MS-DOS, non `e possibile avere un solo argomento: se si vuole copiare un file che si trova in un'altra directory nella cwd (mantenendone il nome), il secondo argomento sarà.
	- tra i filesorgenti ci possono essere file e/o directory
	- com'e ovvio, se la destinazione `e una directory esistente, i sorgenti vengono copiati dentro la directory destinazione (anche se il sorgente `e una directory...)
	- se ci sono directory tra i sorgenti, allora occorre dare l'opzione -r, altrimenti quelle directory non verranno copiate (ma i file s`ı)
	- se la copia avviene su file esistenti, verranno sovrascritti; con l'opzione -i, prima di sovrascrivere viene chiesta conferma
	- con l'opzione -u, la sovrascrittura avviene solo se l'mtime del sorgente `e pi`u recente di quello della destinazione (o quello di destinazione non esiste)
		- ∗ ma a quel punto tanto vale usare rsync, più completo
	- i permessi del file sorgente potrebbero non venire preservati: sono soggetti alla dura legge dell'umask
- per forzare a mantenere i permessi, c'è l'opzione  $-a$  (questa opzione serve anche per altri motivi, che verranno discussi in seguito)
- esercizio: verificare il funzionamento di ciascuna delle opzioni mostrate. Per esempio, per l'opzione -i, provare a copiare un file sorgente in un file destinazione esistente e vedere che effettivamente viene chiesta conferma. Per l'opzione  $-a$ , è sufficiente creare un file ed aggiungere qualche permesso, poi fare la copia con e senza -a...
- esercizio: verificare il funzionamento del comando cp con diverse tipologie di argomenti: i) 2 file (tutti e 4 i casi tra esistenti e non); ii) 2 directory (tutti e 4 i casi tra esistenti e non); iii) 3 file (l'ultimo sia esistente che non); iv) 3 directory (idem); v) 2 file e 2 directory...
- Altro comando: mv [-i] [-u] [-f] {filesorgenti} filedestinazione
	- $-$  come cp, ma serve a *spostare* anziché *copiare*: quindi, i sorgenti risulteranno cancellati dopo l'esecuzione del comando, ed esisteranno solo nella destinazione
	- con 2 argomenti omologhi (2 file o 2 directory) effettua in pratica una ridenominazione
	- le opzioni  $-i$  e  $-u$  hanno lo stesso significato di cp;  $-f$  è il contrario  $di -i$  (ed è l'opzione di default)
	- $-$ -r e -a non servono: è come se fossero sempre abilitate
	- esercizio: rifare entrambi gli esercizi visti per cp
- Per cancellare e basta, c'è il comando rm  $[-f]$   $[-i]$   $[-r]$   $\{file\}$ 
	- cancella definitivamente i file e le directory indicati (non completamente vero nel caso di hard link, vedere più avanti)
	- le opzioni -f e -i sono come quelle della mv (ma stavolta il default  $\hat{e}$  -i); l'opzione -r  $\hat{e}$  come quella della cp
	- esercizio: creare una directory, poi crearci dentro un file, togliere il permesso di scrittura a quest'ultimo e cancellarlo. Lo lascia fare? Perché? Provare a fare la stessa dentro la directory predefinita /tmp
	- esercizio: creare un file, guardare il suo inode, cancellarlo e poi creare subito dopo un altro file: qual è l'inode del nuovo file (supponendo che nessun altro utente stia usando il computer...)?
- Comando ln [-s] sorgente [destinazione]
	- soft (o symbolic) ed hard link
	- in pratica: copiare un file, senza copiare l'intero file (che potrebbe essere grande)
	- inoltre, successive modifiche al contenuto della sorgente si rifletteranno sulla destinazione, e viceversa
- il comando realizza un soft link (se c'è l'opzione  $-\mathbf{s}$ ) o un hard link (altrimenti)
- $-$  se c'è un solo argomento, allora la sorgente dev'essere un file in un'altra directory, e il link destinazione avr`a lo stesso nome di questo file
- soft link: viene creato un nuovo file (destinazione), il contenuto del quale coincide con sorgente (lo si può intuire guardando la dimensione del file con 1s -1 o con stat); da notare che spesso questo contenuto è direttamente negli attributi del file
- se si cancella il file sorgente, il link diventa "morto", e provare a visualizzare il file porta ad un errore
- hard link: aumenta il link count della sorgente, e crea una destinazione con lo stesso link count
- se si cancella la sorgente, il link count decresce, ma la destinazione continua a mantenere il contenuto del file
- se si fa un hard link di un hard link, il link count cresce ancora (per tutti i file coinvolti)
- $-$  cancellare un file non vuol dire più automaticamente rimuovere il suo contenuto dal disco: potrebbero esserci hard links...
- per vedere a cosa "punta" un hard link, occorre visualizzare l'inode number; per vedere a cosa punta un soft link, basta ls -l
- $-$  mentre con i soft link c'è un "puntatore" ed un "puntato" (cancellare il puntatore non ha effetti usul puntato; cancellare il puntato ha effetti sul puntatore), negli hard link è come se fossero tutti puntatori al file su disco (o nell'area di memoria collegata al rispettivo filesystem)
- non si possono fare hard links a directory (tranne quelli predefiniti .. e .); invece, si possono fare i soft links
- si immagini, da una directory, di dare i seguenti comandi:

```
mkdir d1 d2
dd if=/dev/urandom of=d1/f1 bs=1M count=10
dd if=/dev/urandom of=d1/f2 bs=1M count=10
dd if=/dev/urandom of=d1/f3 bs=1M count=10
dd if=/dev/urandom of=d2/f1 bs=1M count=10
dd if=/dev/urandom of=d2/f2 bs=1M count=10
ln d1/f1 d1/f4
ln d1/f1 d2/f3 #sarebbe stato lo stesso ln d1/f4 d2/f3
ln d2/f2 d2/f4
```
il risultato è in Figura 1

– invece, sostituendo ogni ln con ln -s nell'esempio di sopra, il risultato è in Figura 2

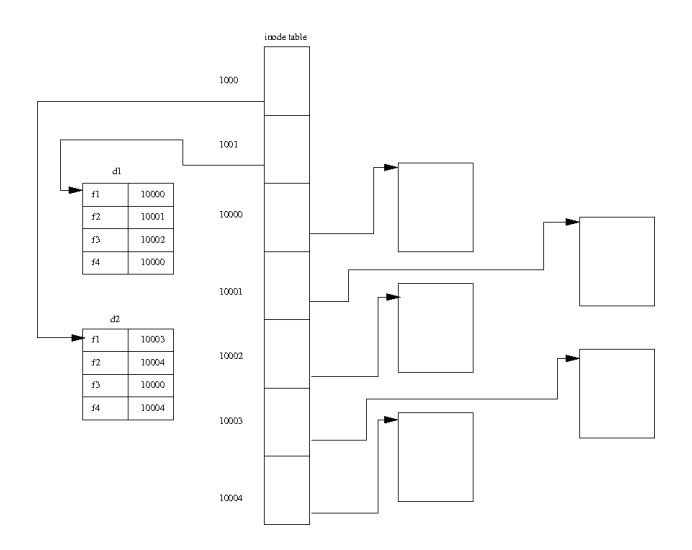

Figure 1: Hard links ed inodes

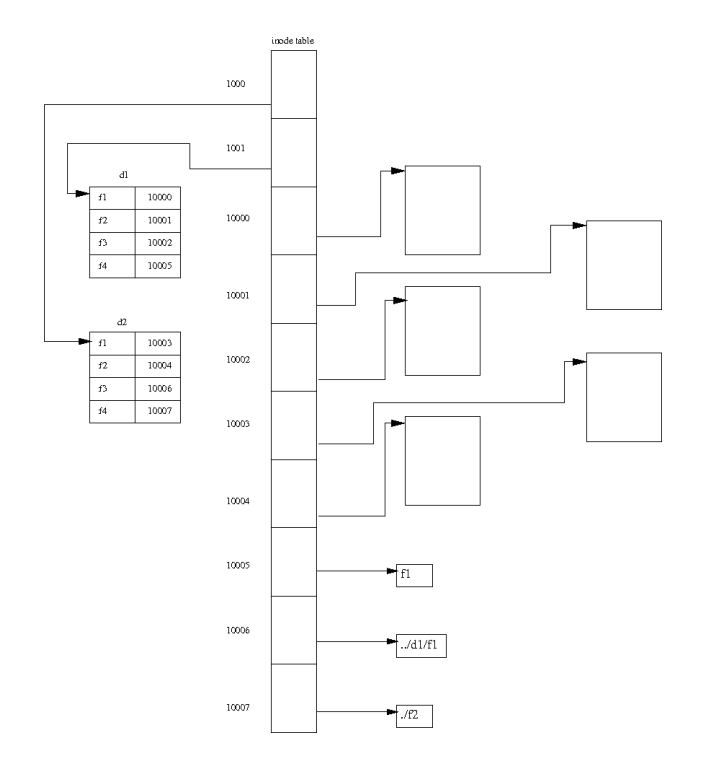

Figure 2: Symbolic links ed inodes

- da notare che ora è diverso fare il link a  $d1/f4$  o a  $d1/f1$ : cambia il contenuto del file...
- esercizio: verificare con esempi tutte le cose dette sopra; provare anche a fare l'hard link di un soft link e viceversa
- Qualche dettaglio in più su touch [-a] [-m] [-t timestamp] {file}
	- $-$ il suo "vero" uso è quelli di cambiare i timestamps negli attributi dei file dati (lo può fare)
	- li cambia normalmente tutti e 3, a meno che non si sia data l'opzione -a (solo atime) o -m (solo mtime)
	- come effetto collaterale, se un file dato non esiste lo crea
	- pu`o essere usato anche su una directory (ma solo se esiste: come mai?)
	- con -t timestamp setta i timestamp del file al timestamp dato, anziché al timestamp del tempo attuale
	- esercizio: immaginare almeno due casi in cui touch non riesce a creare un file
- Comando du [-c] [-s] [-a] [-h] [--exclude=PATTERN] [files...]: fa il conto di tutte le dimensioni dei file e/o directories dati come argomento
	- $-$  se non ci sono argomenti, dà la dimensione della cwd
	- per le directory, considera tutti i file nel corrispondente sottoalbero
	- -s o -a: mostra solo il totale o tutti i files (di default, fa una cosa intermedia, mostrando tutte le eventuali sottodirectory)
	- $-$  -c, utile solo se c'è più di 1 argomento: fa la somma tra le dimensioni di tutti gli argomenti
	- $-$ h (human readable), anziché stampare in bytes lo mostra arrotondato al kB, al MB, al GB
	- --exclude=PATTERN, toglie dal conto i file il cui nome soddisfa l'espressione regolare PATTERN: ci ritorneremo
	- esercizio: verificare le opzioni sopra riportate su alcune directory standard di Linux (ad es., /etc)
- Comando df [-h] [-l] [-i] [file]: mostra la dimensione e l'attuale uso dei filesystem
	- senza argomenti, li mostra tutti
	- altrimenti, mostra solo quello che contiene file
	- -h: human readable
	- -l: solo filesystem locali (ad es.: niente filesystem di rete)
- $-$  -i: mostra quanti inode sono ancora disponibili prima che si riempia la inode table
- esercizio: vedere le statistiche di uso di tutti i filesystem, e poi solo del filesystem contenente i seguenti files: /etc/passwd e /proc
- Comando dd [opzioni]
	- crea file in modo elaborato
	- parte da un file e ne crea un altro tramite "conversioni"
	- modo diverso di dare le opzioni per questo (e qualche altro) comando
	- si tratta di una sequenza di assegnamenti variabile=valore
	- $-$  le variabili più importanti sono:
		- ∗ bs dimensione di un singolo blocco in lettura/scrittura
		- ∗ count numero di blocchi da copiare
		- ∗ convert, in questo caso, il valore specifica una conversione, per esempio di codifica (da minuscolo a maiuscolo e viceversa, pi`u svariate altre cose; vedere il man)
		- ∗ if file di input (se non dato, legge da tastiera)
		- ∗ of file di output (se non dato, scrive su schermo)
	- a parte che per le conversioni, si usa soprattutto nei casi in cui la copia tramite cp non funzionerebbe
		- ∗ /dev/zero: se si prova a farsi stampare questo file, vengono fuori un numero infinito di zeri
		- ∗ `e un file speciale, o meglio character special file, e non si trova su un disco, ma è connesso direttamente al kernel, che risponde appunto con un numero infinito di zeri quando si cerca di leggerlo; altro file simile: /dev/urandom, che risponde con un numero infinito di numeri pseudo-casuali
		- ∗ grazie a dd e alle sue opzioni, si pu`o creare un file con un certo numero di zeri in modo semplice e veloce; ad es.: dd if=/dev/zero of=test file.zeri bs=1M count=10 crea un file da 10MB, tutto fatto di zeri
		- ∗ esercizio: provare ad aprire il file appena creato con gedit: contiene quello che ci si aspetta? se no, perché?
		- ∗ perch´e uno dovrebbe fare una cosa del genere, apparentemente stupida?
		- ∗ ad esempio, per cancellare completamente dati da un supporto di memoria
		- ∗ o per preparare un supporto di memoria (o meglio ancora un file) ad essere formattato
		- ∗ altro uso: copiare solo una parte di un file, grazie a skip=n, che salta n blocchi (quanti bytes ci sono in un blocco è dato dalla variabile bs)
- ∗ analogamente, seek=m permette di non modificare i primi m blocchi del file destinazione (nel caso il file destinazione non sia vuoto, o abbia almeno quel numero di blocchi)
- ∗ esercizio: creare un file di testo usando gedit, con il seguente contenuto:

```
ciao1
addio2
via3
ehila4
dove vai5
```
e poi copiarlo in un altro file in modo tale che quest'ultimo contenga solo i bytes che vanno dal decimo al ventesimo; usare sia 1 che 10 come valori per bs; rifare nuovamente la copiatura sullo stesso file destinazione, ma questa volta fare in modo che il contenuto del file destinazione sia duplicato (ovvero, contenga per 2 volte consecutive i bytes che vanno dal decimo al ventesimo)

- Comando mkfs [-t type fsoptions] device
	- crea un filesystem su un device
	- spesso si parla di questa operazione come di "formattazione", perché implica preparare il device a memorizzare files secondo il particolare formato
	- type pu`o essere ext2, ext3, ext4, vfat, ntfs, ... (vedere Tabella 1 nella lezione 2)
	- $-$  fsoptions: si può specificare se si vuole che sia in sola lettura  $(ro)$ e anche in scrittura (rw)
	- $-$  device può essere o un file speciale chiamato appunto *device file* (uno di quelli contenuto nella directory /dev) oppure anche un file regolare
		- ∗ se si tratta di un file regolare, spesso è creato con dd come descritto sopra
		- ∗ se si tratta di un device, allora non dev'essere stato già montato (vedere più avanti)
		- ∗ device tipici: /dev/hda `e spesso l'hard disk primario; /dev/hda2 una partizione dell'hard disk primario; /dev/sdb1 una penna USB, ...
	- spesso mkfs non `e facilmente disponibile per tutti gli utenti (di solito, viene usato solo dall'amministratore); in caso, si può usare /sbin/mkfs
	- per esempio, volendo creare un filesystem ext3 di 100 MB su un file, si può fare così:

```
dd if=/dev/zero bs=1M count=100 of=fs-virtuale
ls -l fs-virtuale
/sbin/mkfs -t ext3 fs-virtuale
```
- Per poter usare un filesystem formattato occorre "ancorarlo" ad una qualche directory: comandi mount [-t fstype] [-o opzioni] device mountpoint e umount [-a] mountpoint|device
	- ∗ per il device, vale la stessa cosa detta per mkfs
	- ∗ mountpoint `e una directory del filesystem
	- ∗ bisogna sempre anteporre sudo ai comandi di mount ed umount
	- ∗ la pipe | sta per "oppure"
- provare uno alla volta i seguenti comandi, stando ad esempio nella home:

```
dd if=/dev/zero bs=1M count=100 of=fs-virtuale
ls -l fs-virtuale
/sbin/mkfs -t ext3 fs-virtuale
mkdir dir
sudo mount -t ext3 fs-virtuale dir
cd dir
ls -l
dd if=/dev/zero bs=1M count=2 of=file1
cd ..
ls -l
rm -rf dir
cd dir
dd if=/dev/zero bs=1M count=98 of=file2
cd ..
umount dir
ls -l dir
rm -rf dir
sudo mount -t ext3 fs-virtuale dir
cd dir
ls -l
umount .
cd ..
umount dir
```